## WHAT NOT

TO DO IN

## CANVAS

DON'T

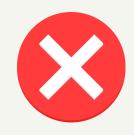

DO

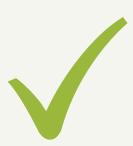

Do not upload files
like powerpoints,
pdfs, or videos
directly into Canvas.
Canvas has a 1GB
data limit per course,
and that is needed
for exams, lab
content, etc.

Do not make the Files, Quiz, and Assignments area of the course menu visible to students, or they can preview images on exams, etc.

Do not copy or duplicate an exam/quiz, or assignments. It will cause problems when you edit the "new" exam

Do not make the gradebook automatic if you like to be in control of when grades are posted or which columns are added to the total grade column

Do upload content into Google drive and link to it inside Canvas (Must be in "My Drive" NOT "Shared Drive")

Do Go to Settings->
Navigation and drag
Files, Quiz, and
Assignments in to the
hidden column

Do export the old
exam/quiz, or
assignment as a QTI
file and import it into
your course as a new
exam with a unique
identifier

Do make the gradebook manual so you can control which columns contribute to the total grade and when to post grades

## WHAT NOT

TO DO IN

## CANVAS

DON'T

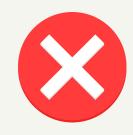

DC

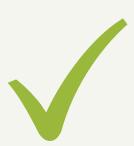

Exam settings: Do not set the Available From and Available To times as the normal exam time, this will kick out students with extra time

Do not make a nonteacher/non-student member of your course a TA or Teacher in ORCA, or they will be added to the evaluation

Do not merge sections without exporting material from the individual sections (only if you began adding content already)

Do not panic

Do set the Available
From and Available
To times as the time
needed for your
longest
accommodation time
(1.5X, 2X)

Do make a nonteaching/non-student member of your canvas course either a Course Builder or a Lead TA to avoid them being added to the evaluation

Do export the course that you have already added material to, then merge sections in to one canvas course and import the material there

Do ask for help! Your department has a Canvas liaison, and Academic Innovation has staff trained in Canvas